# **Nachkontrollen automatisch anlegen (als geplante Kontrollen)**

# **Wenn es bei einer Kontrolle Mängel gab bzw. gibt, können Sie automatisch Nachkontrollen anlegen.**

Wenn es bei einer Kontrolle Mängel gab bzw. gibt, können Sie automatisch Nachkontrollen anlegen. Die Einstellungen hängen an der Objektgruppe und gelten immer für alle Objekte die dieser Objektgruppe zugeordnet sind.

Gehen Sie hierzu auf den Menüpunkt Objektgruppe, dann auf Bearbeiten.

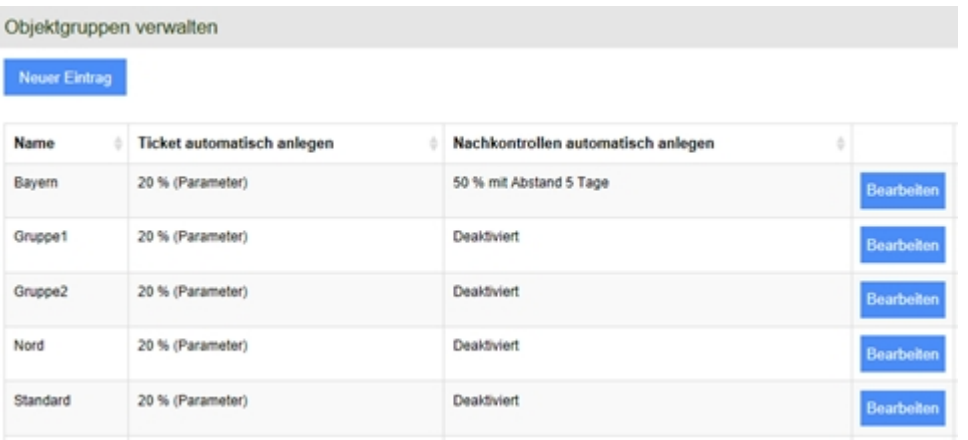

Es öffnet sich folgende Maske:

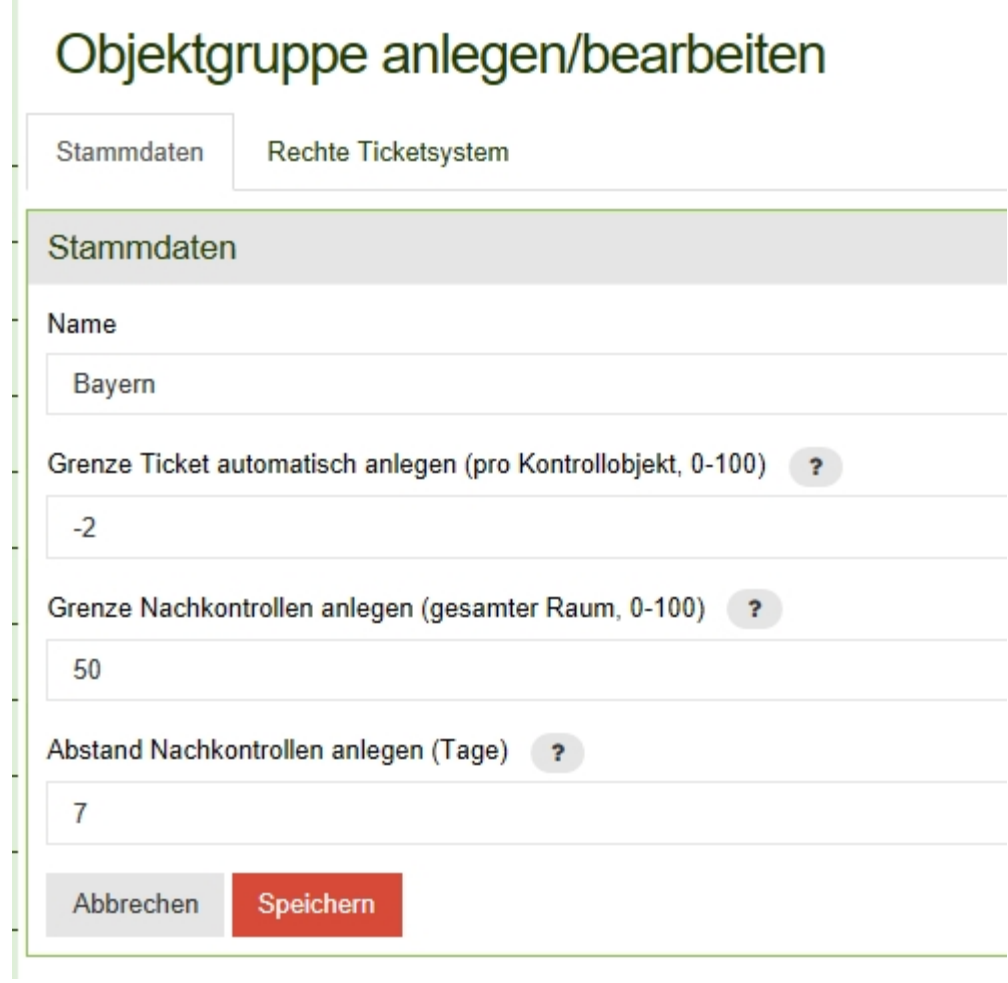

# **Grenze Ticket automatisch anlegen:**

- -1 bedeutet die Funktion ist ausgeschaltet
- -2 bedeutet der Standardwert wird übernommen

Sie können hier einen beliebigen Prozentwert zwischen 0 und 100 eingeben.

# **Grenze Nachkontrollen anlegen:**

-1 bedeutet die Funktion ist ausgeschaltet

-2 bedeutet der Standardwert wird übernommen

Sie können hier einen beliebigen Prozentwert zwischen 0 und 100 eingeben.

In dem Beispiel wurde "50" eingegeben, d.h. wenn der gesamte Raum schlechter als 50% bewertet wird, wird eine neue Kontrolle für diesen gesamten Raum angelegt.

#### **Abstand Nachkontrollen anlegen (Tage):**

Geben Sie hier an nach wieviel Tagen die Nachkontrolle angelegt werden soll. Im Beispiel oben wird nach 7 Tagen eine Nachkontrolle angelegt. Nachkontrollen werden in der App als geplante Kontrollen angelegt.

Die hier eingegebenen Werte beziehen sich auf AdHoc Kontrollen und auf Geplante Kontrollen.